## **Shop Scheduling - Configuration**

**Introduction** Shop Scheduling allows insurance companies that are enabled for scheduling, to add estimating appointments to your calendar, if your shop has been configured to accept them. Follow this guide to configure CCC ONE<sup>®</sup> to properly receive Insurance Appointments.

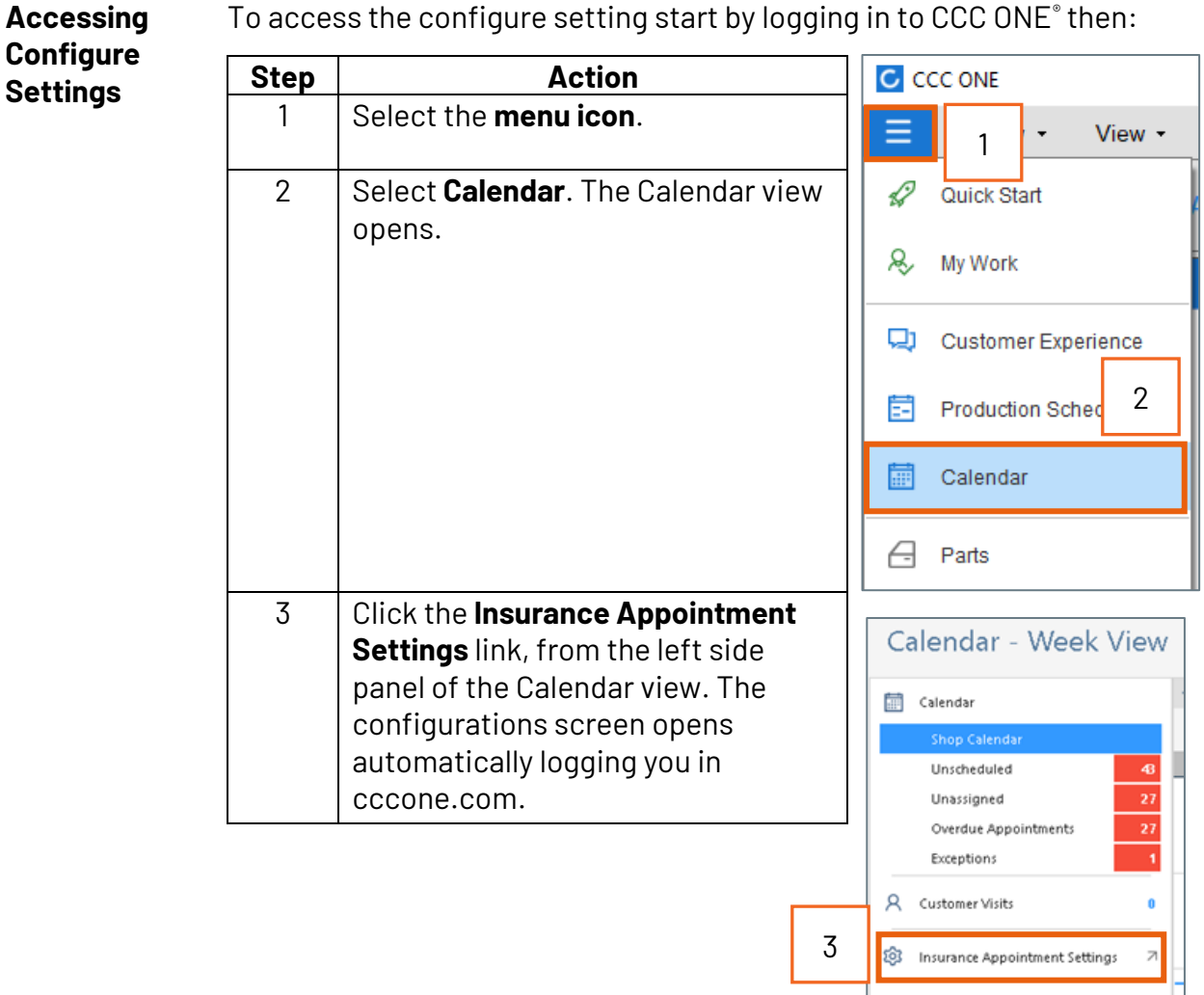

*Continued on next page*

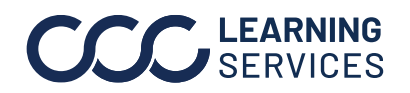

## **Shop Scheduling - Configuration,** Continued

**Insurance Company Configurations**  In the **Insurance Companies** configuration screen, the **Scheduling** section shows all insurance companies that have been enabled for Insurance Scheduling. The columns indicate the number of shops with Scheduling Enabled, Not Configured, and Scheduling Disabled. Select an Insurance Company that needs to be configured. A repair facility location must be configured to receive Insurance Appointments.

 $\overline{a}$ 

 $\sqrt{\Delta}$  Configured  $\Delta$  One or more shops need to be configured

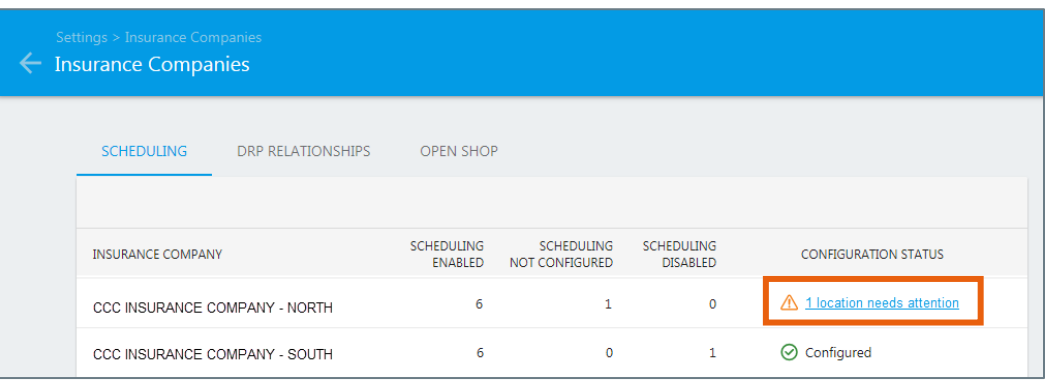

**Schedule Settings** The Scheduling Settings section shows all locations in your organization. If there is no DRP agreement, the location is automatically set to Open Shop. Select **Configure** to edit the Schedule Rules for the desired location. Filters can be used to narrow the visible locations.

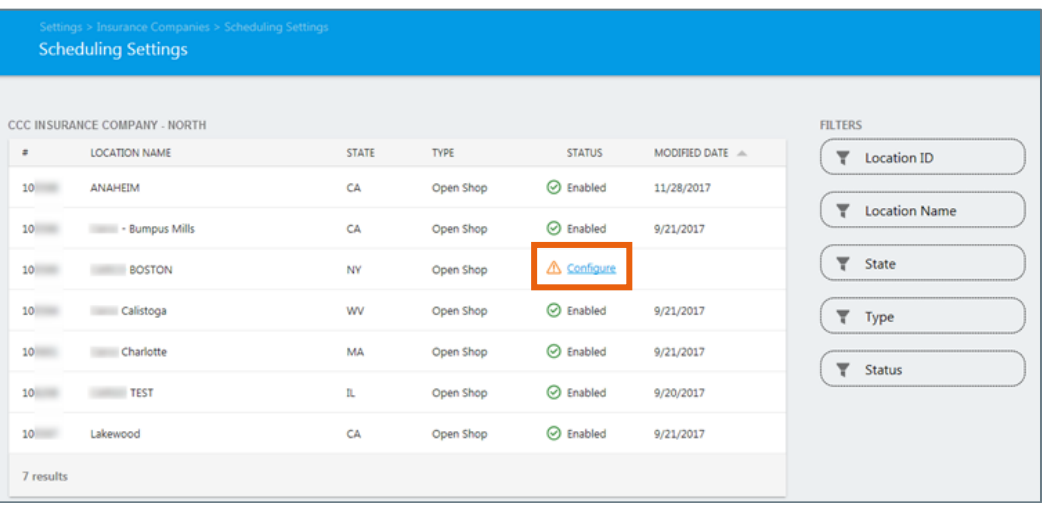

*Continued on next page*

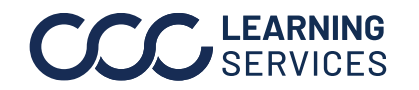

LEARNING ©2017-2023. CCC Intelligent Solutions Inc. All rights reserved. CCC<sup>®</sup> is a trademark of CCC Intelligent Solutions Inc. 2

## **Shop Scheduling - Configuration,** Continued

**Edit Schedule Rules** In the **Edit Schedule Rules** section, make a selection based on the repair facility's specifications for accepting appointments from the insurance company.

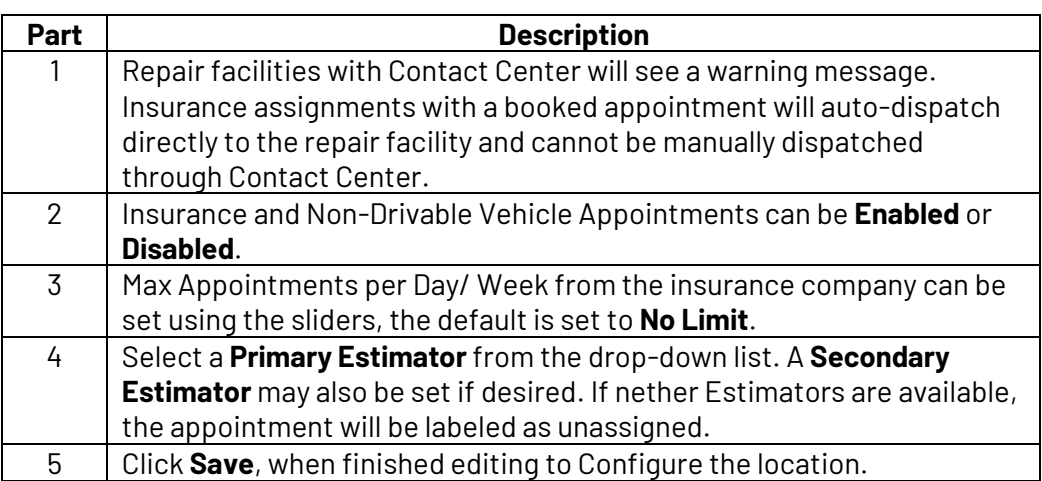

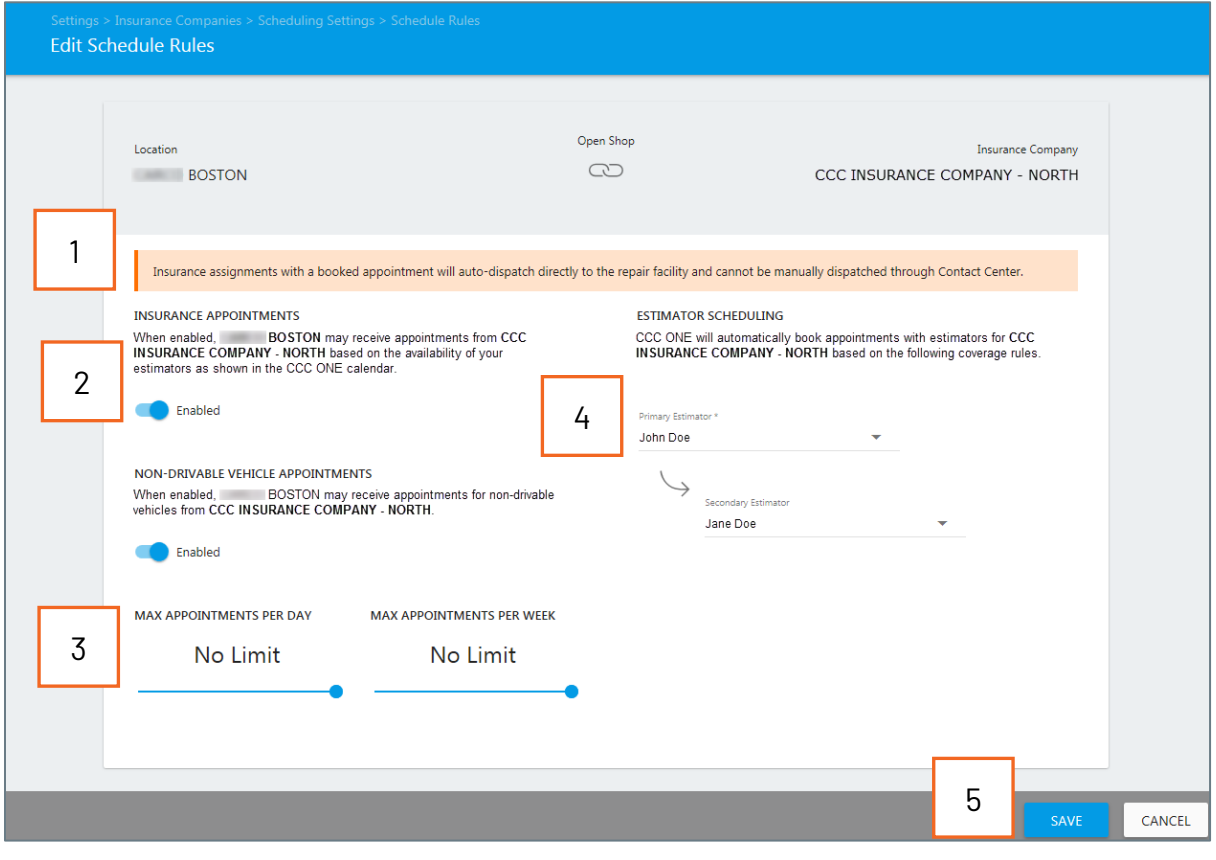

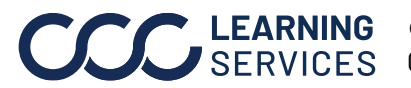

**ELARNING** ©2017-2023. CCC Intelligent Solutions Inc. All rights reserved. CCC<sup>®</sup> is a trademark of CCC Intelligent Solutions Inc. 3